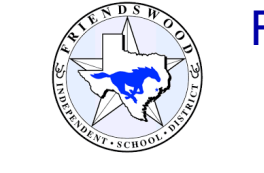

## Friendswood Independent School District ONLINE VERIFICATION

Parents Guide

*School Year: 2021-2022*

Friendswood ISD Online Verification opens *August 6* via Skyward! The completion of this process is required for all NEW and RETURNING students of Friendswood ISD. Parents will be able to verify and update student, family, emergency, health information in addition to submitting required yearly district forms for each student.

1. Login to [Friendswood ISD Skyward Family Access](https://skyward.fisdk12.net/scripts/wsisa.dll/WService=wsStu/seplog01.w) by entering your login and password.

*Please keep in mind…*

-or

All parents will receive an email via skyward listing their login and password information, however; Online Verification Portal will be available to only the guardians listed under Family # 1 for each student. \*Family #1 is determined by the address where the student primarily resides.

If this is your first time to access the site and/or you need to reset your password, please use the following link: **[Forgot your Login/Password?](https://skyward.fisdk12.net/scripts/wsisa.dll/WService=wsStu/skyportforgot.w)**

For any technical support, email us at **[helpdesk@fisdk12.net](mailto:helpdesk@fisdk12.net)** and a member of the Technology Department will assist you.

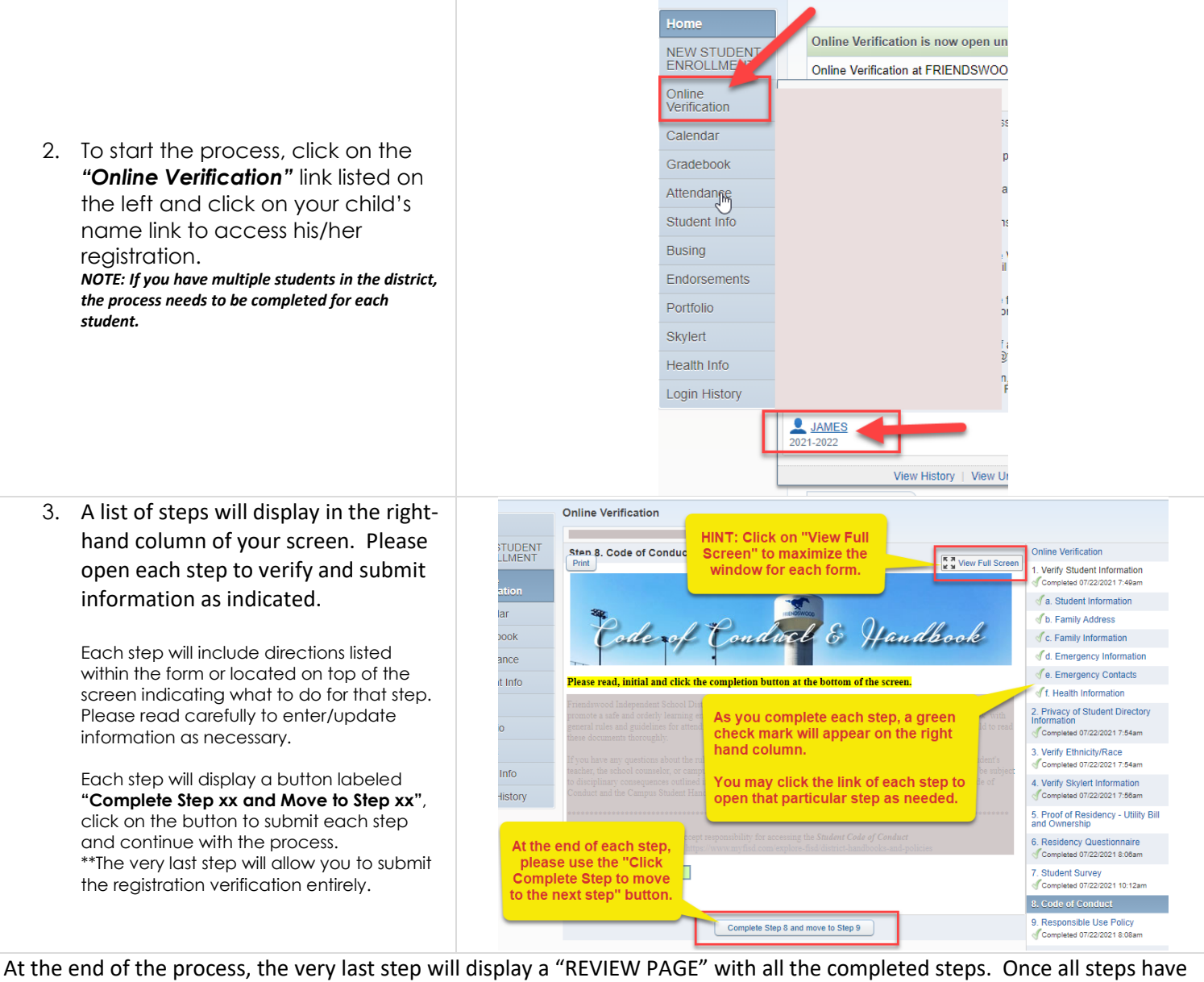

a green checkmark, you will be able to click the **"SUBMIT ONLINE VERIFICATION"** button to complete and submit all forms and documents.